# **MANUAL DE USO DE PICIZ, PLATAFORMA DE ZONAS FRANCA EN COLOMBIA.**

**Elvis Mauricio Merchán González.** 

**ID: 000330317** 

**Universidad Pontificia Bolivariana** 

**Administración de Negocios Internacionales** 

**Floridablanca, Santander** 

**2021** 

# $\rm \acute{I}NDICE$

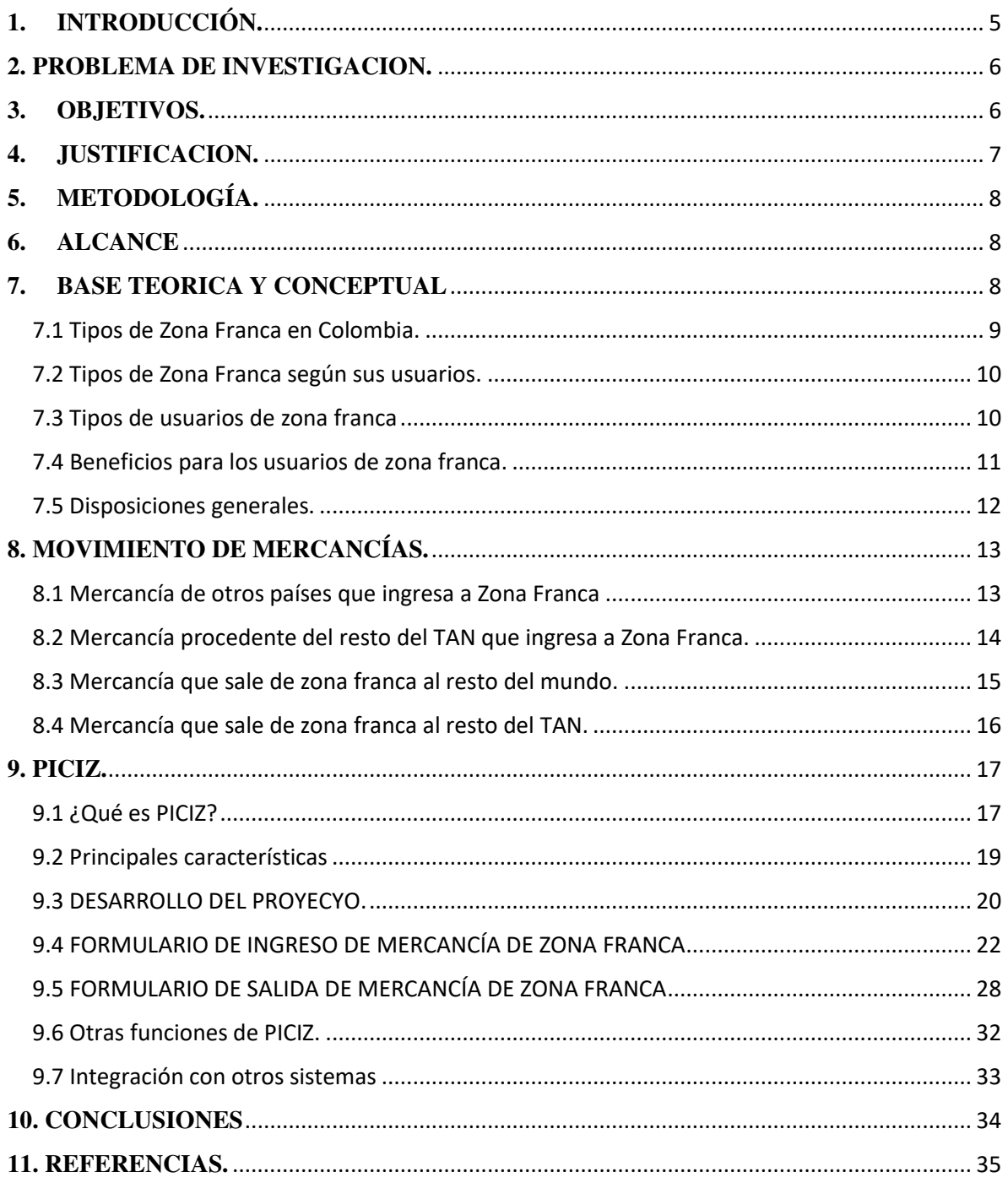

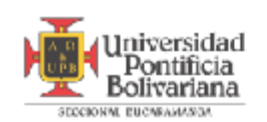

#### RESUMEN GENERAL DE TRABAJO DE GRADO

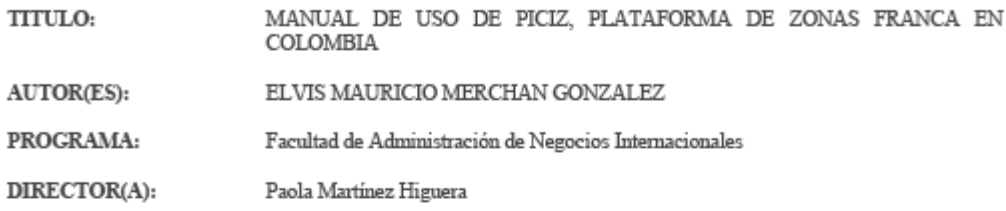

#### **RESUMEN**

El presente trabajo de grado consiste en plasmar lo aprendido durante las practicas laborales en un manual de uso de la plataforma PICIZ, para cualquier operación de comercio exterior en las zonas francas del país. El proyecto se lleva a cabo en la empresa ALS, Administrador Logístico de Santander, donde el practicante aprende a utilizar la plataforma para ayudar en las operaciones de comercio exterior y poder realizarlas en un tiempo más eficaz (entre otras funciones)

#### PALABRAS CLAVE:

#### ZONA FRANCA, PICIZ, FORMULARIO DE MOVIMIENTO DE MERCANCIAS,  $_{\rm TAN}$

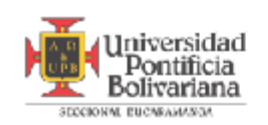

#### **GENERAL SUMMARY OF WORK OF GRADE**

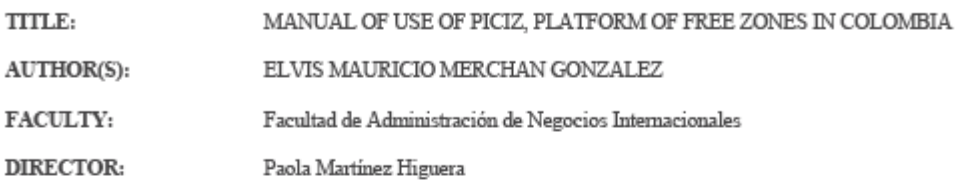

#### **ABSTRACT**

The present degree work consists of capturing what was learned during the labor practices in a manual of use of the PICIZ platform, for any foreign trade operation in the free zones of the country. The project is carried out in the company ALS, Logistics Administrator of Santander, where the practitioner uses the platform to help in for operations and be able to carry them out in a more effective time (among other functions).

#### KEYWORDS:

#### FREE ZONE, PICIZ, MERCHANDISE MOVEMENT FORM, TAN

V BRUAN Paola Martinez Higuera<br>V° BR DIRECTOR OF GRADUATE WORK

Universidad Pontificia Bolivariana - Seccional Bucaramanga - Dpto. Biblioteca

# <span id="page-4-0"></span>**1. INTRODUCCIÓN.**

El proyecto está dirigido principalmente para futuros trabajadores, empresas, estudiantes, profesores y demás personas interesadas en el funcionamiento del software (o plataforma), que se utiliza en la zona franca de Santander para cualquiera de las operaciones a realizar.

Mediante el proyecto, se busca describir detalladamente las operaciones mas importantes a realizar de comercio exterior, como, por ejemplo, operaciones de movimientos de mercancías. Además, una explicación de las demás operaciones que se realizan en el trabajo dentro de la zona franca.

Se decidió hacer este proyecto debido a qué la zona franca de Santander es una de las mas desaprovechadas del país y una de las razones es que las empresas de la región no están totalmente capacitadas sobre el tema, algunos empresarios locales consideran complejo el uso de la plataforma o simplemente no saben cuales son las oportunidades y ventajas que se les otorgan al trabajar allí. Además, es importante para los estudiantes de negocios internacionales que entiendan el funcionamiento de este programa debido a que se relacionan mucho con los temas aduaneros, los documentos de comercio exterior y también cuales son los ítems a tener en cuenta para no tener complicaciones aduaneras, como, por ejemplo, la importancia de las cantidades de bultos que ingresan o salen en una operación, el peso de estos y más.

Durante el periodo de prácticas empresariales, se trabajó en una empresa que cuenta con bodega en la zona franca de Santander, y que presta servicios de logística de comercio exterior a otras empresas, gracias a esto, se trabajó constantemente con la plataforma PICIZ

y con el movimiento de mercancías dentro y fuera de zona franca, de esta manera, se logra adquirir la información necesaria para realizar el proyecto.

# <span id="page-5-0"></span>**2. PROBLEMA DE INVESTIGACION.**

#### **2.1 Identificación del problema.**

La zona franca de Santander es muy poco aprovechada por las empresas del sector, teniendo en cuenta que en Santander no hay puerto marítimo, el comercio internacional se mueve muy poco a comparación de otros departamentos, sin embargo, son muchas las empresas del departamento que sí manejan importan o exportan todo tipo de productos y no aprovechan las oportunidades que les brindan.

Por otro lado, la empresa o las empresas de la zona franca, pierden tiempo valioso enseñándole a sus nuevos trabajadores o practicantes como hacer un uso correcto de la plataforma Piciz, por esto, el proyecto es realizar un manual mediante el cual los antiguos trabajadores se puedan apoyar para enseñar el correcto uso de esta.

#### <span id="page-5-1"></span>**3. OBJETIVOS.**

#### **3.1 Objetivo de investigación.**

Elaborar un manual de procesos para los movimientos de mercancías en zona franca, a fin de estandarizar las acciones y formatos involucrados para el aseguramiento de la calidad de la empresa.

Para esto se tendrá en cuenta cuales son los principales aspectos a tener en cuenta, principalmente, la plataforma para el movimiento de mercancías en zona franca PICIZ, y otros aspectos a tener en cuenta para hacerlo correctamente como las normas de zona

franca, documentos necesarios e ítems indispensable para hacer el procedimiento de forma correcta.

### **3.2 Objetivos específicos.**

- **1.** Identificar las no conformidades de los procesos y protocolos de operación en el proceso.
- **2.** Diseñar un instructivo de manejo de la plataforma de movimientos en zona franca.
- **3.** Elaborar una lista de chequeo de los formatos involucrados en la operación.

# <span id="page-6-0"></span>**4. JUSTIFICACION.**

En el proyecto abordamos el tema del movimiento de mercancías en zona franca, debido a que esta misma no es muy aprovechada por las empresas importadoras o exportadoras de la región, teniendo en cuenta la gran cantidad de ventajas que ofrece la zona franca no solamente para temas de comercio exterior, sino también de bodegaje, inventarios y demás.

 Las empresas santandereanas que realizan actividades de comercio exterior deben conocer mejor las oportunidades que tienen en zona franca, por esto, el proyecto busca, basándonos en lo aprendido, explicar todas las dudas existentes para los empresarios, como, por ejemplo, los tipos de zona franca que existe, las ventajas que ofrecen para cada tipo de usuario, los beneficios y también los incentivos que pueden obtener por trabajar allí.

Además, mediante el proyecto se buscará enseñar que son, como hacer y para que sirven los formularios de movimientos de entrada y salida de mercancías, ya que estos no sirven únicamente para la zona franca, sino que también son necesarios en las agencias de aduanas con la cual trabaja el usuario operador.

# <span id="page-7-0"></span>**5. METODOLOGÍA.**

Este proyecto se realizará mediante las teorías basadas en aseguramiento de calidad y aseguramiento de la cadena de abastecimiento en la empresa ALS, Administrador Logístico de Santander, la cual tiene bodegas y lotes en la Zona Franca Permanente de Santander donde se practican constantemente movimientos de mercancías y otro tipo de actividades, de esta forma, se asegura que la información que se dará será casi un 100% acertada.

La metodología aplicada para el proyecto es el ciclo PHVA.

# <span id="page-7-1"></span>**6. ALCANCE**

El alcance de este proyecto está enfocado y realizado para la empresa ALS, Administrador Logístico de Santander.

Para empezar el manual, primero debemos aclarar unos términos muy importantes en el mundo de los negocios internacionales para un mejor entendimiento.

# <span id="page-7-2"></span>**7. BASE TEORICA Y CONCEPTUAL**

 Las zonas francas son áreas geográficas que se encuentran dentro del territorio nacional de un país, donde se desarrollan actividades industriales de bienes y servicios, o actividades comerciales, esto, bajo una normativa en materia tributaria, aduanera y de comercio exterior.

Son un instrumento de promoción del gobierno nacional para:

- Generar encadenamientos productivos.
- Generar empleo formal y clasificado.
- Consolidar plataformas logísticas.
- Captar nuevas inversiones de capital.
- Apoyar el desarrollo económico de las regiones del país.

# <span id="page-8-0"></span>**7.1 Tipos de Zona Franca en Colombia.**

- Zonas francas industriales de bienes y servicios y comerciales: para promover y desarrollar el proceso de industrialización, la prestación de servicios destinados primordialmente a los mercados externos y la comercialización.
- Zonas francas industriales de servicios tecnológicos: para promover y desarrollar empresas de base tecnológica (aquellas cuyos productos sean de investigación científica y desarrollo tecnológico, de nuevos productos y procesos de creación, generación y apropiación tecnológica orientados a la exportación y subsidiariamente hacia el mercado nacional).
- Zonas francas industriales de turísticos: para promover la prestación de servicios turísticos, destinados primordialmente al turismo extranjero (receptivo) y subsidiariamente al turismo nacional. Las actividades turísticas son, entre otras: la prestación de servicios de alojamiento, agencias de viajes, restaurantes, organización de congresos, servicios de transporte, actividades deportivas, artísticas, culturales y recreacionales.
- Zonas francas transitorias: para promover las ferias internacionales, exposiciones, congresos y seminarios de carácter internacional que revistan importancia para la economía y el comercio internacional.

## <span id="page-9-0"></span>**7.2 Tipos de Zona Franca según sus usuarios.**

- Zona Franca Permanente: Es el área delimitada del territorio nacional, en la que se instalan múltiples Usuarios Industriales o Comerciales, los cuales gozan de un tratamiento tributario, aduanero y de comercio exterior especial, según sea el caso.
- Zona Franca Permanente Especial: Es el área delimitada del territorio nacional, en la que se instala un único Usuario Industrial, el cual goza de un tratamiento tributario, aduanero y de comercio exterior especial.

# <span id="page-9-1"></span>**7.3 Tipos de usuarios de zona franca**

- 1. **Usuario Operador:** Persona jurídica autorizada para dirigir, administrar, supervisar, promocionar y desarrollar una o varias zonas francas, así como para calificar a sus usuarios. En desarrollo de lo anterior, el Usuario Operador vigilará las mercancías bajo control aduanero y autorizará las operaciones de ingreso y salida de las mismas, sin perjuicio de las facultades que tiene la Dirección de Impuestos y Aduanas Nacionales (DIAN).
- 2. **Usuario Industrial de Bienes**: Persona jurídica instalada exclusivamente en una o varias zonas francas, autorizada para producir, transformar o ensamblar bienes, mediante el procesamiento de materias primas o de productos semielaborados.
- 3. **Usuario Industrial de Servicios:** Persona jurídica autorizada para desarrollar en una o varias zonas francas las siguientes actividades:
- a) Logística, manipulación, distribución, empaque, reempaque, envase, etiquetado o clasificación.
- b) Telecomunicaciones, sistemas de tecnología de la información para captura, procesamiento, almacenamiento y transmisión de datos.
- c) Investigación científica y tecnológica.
- d) Asistencia en salud.
- e) Soporte técnico, mantenimiento y reparación de equipos, naves, aeronaves o maquinaria.
- f) Auditoría, administración, corretaje, consultoría o similares.
	- 4. **Empresas de Apoyo:** Empresas que desarrollan servicios de vigilancia y mantenimiento, guardería, cafeterías, entidades financieras, restaurantes, capacitación, atención médica, transporte de empleados, y otros servicios que se requieran para el apoyo de la operación de la zona franca. Estas empresas no gozan de los beneficios tributarios, aduaneros y de comercio exterior. Los Usuarios Industriales de Bienes y los Usuarios Industriales de Servicios deberán ser nuevas personas jurídicas y podrán tener simultáneamente las dos calidades.

# <span id="page-10-0"></span>**7.4 Beneficios para los usuarios de zona franca.**

# **A. Beneficios Aduaneros.**

- Procesamientos parciales entre empresas de una zona franca y el TAN (Territorio Aduanero Nacional).
- Almacenamiento por tiempo ilimitado sin el pago de impuestos de nacionalización ni IVA.
- Nacionalización parcial de las materias primas o productos terminados.
- Utilización de DTA o OTM para traslado desde puertos y pasos de fronteras, el formulario movimiento de mercancías hace las veces de DEX.
- Verificación de inventarios previo a la nacionalización y pago sólo por los bienes para venta y no por defectuosos para rechazo.
- Mercancías elaboradas o transformadas en ZFs se consideran nacionales, tienen el trato de las mercancías provenientes del TAN al cumplir los criterios de origen.

# **B. Incentivos Tributarios.**

- 20% Impuesto a la Renta
- 0% de IVA y aranceles en bienes extranjeros
- $\bullet$  0% de IVA en bienes nacionales

# **C. Beneficios de Comercio Exterior.**

- DIAN en sitio, funcionarios de la DIAN dedicados a la atención de las operaciones de los usuarios.
- Posibilidad de clasificar y redistribuir bienes (Picking & Packing) sin premura y sin tenerlos nacionalizados.
- Distribución logística internacional para las Américas desde Colombia.
- Libre movimiento de mercancías provenientes de zonas francas a los depósitos francos y puertos.

# <span id="page-11-0"></span>**7.5 Disposiciones generales.**

 Permanencia de mercancía en zona franca: Los Usuarios Industriales de Bienes y/o Servicios, para realizar las operaciones propias de la calificación como usuario, podrán mantener en sus instalaciones las materias primas, insumos, partes, productos en proceso o productos terminados del proceso de producción, transformación o ensamble de bienes propios de la actividad o actividades económicas para las cuales han sido calificados o autorizados o reconocidos.

- Abandono voluntario en zona franca: Quien tiene derecho a disponer de la mercancía que se encuentra en zona franca, comunica a la autoridad aduanera que la deja a favor de la Nación en forma total o parcial, y ello es aceptado por dicha autoridad. Oferente sufragara los gastos que el abandono ocasione
- Abastecimiento de mercancías: Los usuarios de zonas francas podrán abastecer de mercancías a los Depósitos de Provisiones para Consumo y para Llevar, y a los Depósitos Francos. Sin perjuicio de lo establecido en E.T para pago de impuestos según la operación comercial. Diligenciar FMM

# <span id="page-12-1"></span><span id="page-12-0"></span>**8. MOVIMIENTO DE MERCANCÍAS.**

# **8.1 Mercancía de otros países que ingresa a Zona Franca**

- El ingreso de mercancía a zona franca es un destino aduanero.
- El documento de transporte de dicha mercancía debe estar endosado al usuario de zona franca
- La mercancía que ingresa debe recibirla el usuario operador
- El ingreso y salida de mercancías de zona franca son operaciones de comercio exterior, no se consideran movimientos de mercancías asociados al régimen franco.
- Frente a la carga recibida, procederán márgenes de tolerancia en peso y numero de bultos que se aplican en la regulación aduanera, esto para cuando la mercancía se recibe en un depósito.

# **Condiciones:**

 La mercancía debe tener relación directa con el evento para el cual se autorizó su ingreso.

- Tipos de mercancías:
	- **a)** Mercancías para el uso, consumo o distribución gratuita dentro de la zona: Muestras sin valor comercial; Impresos, catálogos y demás material publicitario; Materiales destinados a la decoración, mantenimiento y dotación de los pabellones; Artículos destinados exclusivamente a fines experimentales de demostración dentro del recinto, que serán destruidos o consumidos al efectuar dicha demostración; Alimentos y bebidas.
	- **b)** Mercancías destinadas a la exhibición en un evento.
- La DIAN establecerá mediante reglamento los cupos en cantidades y/o valores de las mercancías.
- No venta, no consumo o no distribución gratis: importación al resto del TAN, enviados a otros países o s destinados a otra zona franca, dentro del plazo declaratoria.

# <span id="page-13-0"></span>**8.2 Mercancía procedente del resto del TAN que ingresa a Zona Franca.**

La mercancía procedente del resto del territorio aduanero nacional que entra a zona franca entra como exportación definitiva o exportaciones temporales, esta última, que entra para perfeccionamientos por parte de los usuarios de Zona Franca, no tendrán derecho a los beneficios previstos para las primeras (exportaciones definitivas).

Para las exportaciones definitivas, un usuario operador solo puede recibir mercancía necesaria para el desarrollo de su objeto social. Algunos ejemplos de este tipo de mercancías serían materias, primas, partes, insumos y bienes, terminados nacionales o en libre circulación.

No se consideran exportaciones el ingreso de mercancías a zona franca, mercancías que no constituyan parte del objeto social de los usuarios y no estén vinculados con el desarrollo de sus actividades, por ejemplo materiales de construcción, alimentos o elementos de aseo que ingresen para el consumo o utilización dentro de la zona franca.

Tampoco se consideran exportaciones el ingreso de mercancías para eventos feriales.

# <span id="page-14-0"></span>**8.3 Mercancía que sale de zona franca al resto del mundo.**

Son exportaciones las ventas y salidas a otros países de bienes producidos, transformados, elaborados o almacenados por los usuarios operadores. En caso de exportaciones definitivas, el formulario de movimientos de mercancías se considera para todos los efectos como la declaración de exportación.

Para la aceptación de dicho procedimiento se requiere:

- Documentos soporte vigentes.
- Declaración o solicitud completa y correcta.
- Garantías exigidas.
- La empresa transportadora debe estar autorizada por la DIAN.

Los documentos de soporte solicitados son:

- Contrato de transporte nacional, o CT multimodal
- Factura comercial de la operación.
- Certificados de inspección, fitosanitario y documentos exigidos por normas especiales
- Mandato aduanero

Formulario de movimiento de mercancías.

#### <span id="page-15-0"></span>**8.4 Mercancía que sale de zona franca al resto del TAN.**

Son importaciones la introducción al territorio aduanero nacional de mercancías procedentes de zona franca. Para la importación correspondiente a bienes elaborados con materias primas o insumos nacionales o en libre circulación, serán obligatoria la elaboración y autorización del formulario de movimiento de mercancías y el certificado de integración. Además, cuando hay lugar a pago de impuestos a la importación, se debe presentar la declaración de importación.

No se considera importación la introducción temporal al TAN.

# **8.5 Formularios de movimientos de mercancía**

PICIZ es la plataforma digital en la cual se hacen los formularios de movimientos de mercancías de Zona Franca, estos son necesarios para las entradas y salidas de la mercancía. Mediante estos documentos, el usuario operador autoriza.

- El ingreso y salida de bienes de la zona franca en forma definitiva o temporal.
- El descargue de inventarios de las mercancías perecederas, fungibles y aquellas cuyo consumo sea implícito en el proceso de producción o en la prestación del servicio dentro de la zona franca, así como Subproductos, Productos Defectuosos, Mercancías Deterioradas, Residuos, Desperdicios y Saldos. y cuando finalice la operación de una zona franca.
- Los movimientos de mercancías entre usuarios de una misma zona franca.

 La actualización del inventario, cuando un Usuario Industrial cambie el estatus de mercancía extranjera a mercancías desaduanadas, o de datos provisionales a definitivos en los eventos de salidas de mercancías al resto del mundo.

### **Disposiciones generales.**

MinCit y DIAN determinarán el contenido de los formularios de movimiento de mercancías (mínimo la información necesaria para el control de las operaciones, identificación de las mercancías y generación de información estadística)

- La información de los formularios y sus soportes se podrá solicitar en cualquier momento por MinCIT y DIAN
- Si el formulario hace las veces de declaración de importación o exportación el usuario operador enviará la información de éstos a la DIAN para publicarla en la página Web para consulta del público en general.
- El formulario podrá ser corregido durante los (5) días hábiles siguientes a la fecha en que fue autorizado; DIAN reglamentará
- La DIAN establecerá los términos y condiciones en que se puede realizar la corrección
- Los FMM deben estar acompañados de los correspondientes documentos soportes.

# <span id="page-16-1"></span><span id="page-16-0"></span>**9. PICIZ.**

#### **9.1 ¿Qué es PICIZ?**

Piciz es un software de última tecnología, líder en el mercado nacional, que garantiza la disminución de tiempos en las operaciones y que posee un enlace directo con la DIAN,

permitiendo aumentar la competitividad de las empresas que hacen uso de sus instalaciones.

"PICIZ es un servicio de software para zonas francas, con una plataforma eficiente, ágil y segura para garantizar que la logística en zonas francas y parques industriales puedan ser gestionados desde un solo aplicativo, como los procesos de ingreso y salida de vehículos de carga, registro y control de personas, gestión de inventarios, las matrices de producto, los certificados de integración, los formularios de movimiento de mercancías, las áreas físicas autorizadas a cada usuario calificado y el control de acceso de visitantes, peatones y vehículos particulares."

"PICIZ nació hace 20 años como respuesta a las necesidades tecnológicas y de normatividad para la gestión de las zonas francas en el país, que requerían de una plataforma tecnológica de clase mundial que permitiera gestionar y controlar las operaciones de una manera eficaz. En Colombia, la normatividad de acceso al régimen de zonas francas (Decreto 2147) (Decreto 2685 Art.409) tiene como requisito para quienes pretendan obtener la declaratoria de una zona franca el compromiso de establecer un software para la administración del régimen franco, sistematización de las operaciones, registro y control de inventarios."

"De acuerdo con el Índice de Desempeño Logístico del Banco Mundial, Colombia avanzó del puesto 94 al puesto 58, con un puntaje de 2.94 y se encuentra en el tercer puesto de los mejores países en Suramérica. Este resultado indica cambios y mejoras progresivas en cada aspecto evaluado de este índice, incluyendo el factor tecnológico en zonas francas donde PICIZ es protagonista"

"Desde su creación, PICIZ ha acelerado su evolución teniendo en cuenta que los requerimientos están cambiando con la era de la transformación digital, la evolución de la computación en la nube y las nuevas disposiciones normativas, encontrándose ahora en la versión 3.1 para administración de cualquier zona franca y parque industrial."

"Para el 2019 mensualmente, a través de PICIZ se realizaron más de 60.000 operaciones de comercio exterior. El 47% de las 112 zonas francas de Colombia, son más competitivas gracias al uso de PICIZ, el software de última tecnología líder en mercado colombiano, desarrollado por el Grupo ZFB, y que no sólo garantiza que se disminuyan los tiempos en las operaciones, aumentando la competitividad del país, sino que, gracias al sistema de enlace directo con la DIAN, apoya de manera estratégica la lucha contra el contrabando. Estos dos aspectos, permitieron que "PICIZ" este a portas de implementarse internacionalmente, lo que abriría la puerta a los software especializados de origen colombiano en el mercado global."

# <span id="page-18-0"></span>**9.2 Principales características**

- Comercial: A través de este módulo, el usuario operador o administrador puede gestionar la venta de sus productos y servicios a los usuarios del parque, gracias al registro y facturación de los mismos.
- Movimientos: Permite el registro de ingreso y salida de mercancías de la zona franca, facilitando el control de la operación y el cumplimiento de las disposiciones aduaneras.
- Informes: La información registrada en el sistema, está disponible para los usuarios a través del módulo de reportes, el cual permite la generación de estadísticas y formatos requeridos por las entidades de control.
- Configuración: Configuración de acuerdos comerciales y partidas arancelarias, moneda, documentos de aduana, generación de alertas para cumplimiento de normatividad, clientes y proveedores, importadores, regulaciones aduaneras, perfiles de acceso.

# <span id="page-19-0"></span>**9.3 DESARROLLO DEL PROYECYO.**

#### **Documentos.**

Primero un listado de los documentos fundamentales para completar los diferentes formularios de movimientos de mercancías y demás en la plataforma piciz.

# **DUTA.**

Este documento permite el transporte de la mercancía bajo control aduanero, este documento lo emite la agencia de aduanas encargada de la mercancía. En este régimen se pueden dar las modalidades de tránsito, cabotaje y transbordo.

Esta modalidad sólo se puede solicitar y autorizar para mercancías que estén consignadas o endosadas a:

- La nación.
- Entidades territoriales
- Entidades descentralizadas
- Usuario de una Zona Franca

Titular de un Depósito Privado.

El documento único para tránsito aduanero, es el documento principal para el ingreso de mercancías a zona franca, ya que con la información obtenida del documento tendremos que realizar los formularios de ingreso de mercancía a zona franca en la plataforma PICIZ.

# **DIM 500.**

La DECLARACION DE IMPORTACION es el documento prescrito por la DIRECCION DE IMPUESTOS Y ADUANAS NACIONALES para ser utilizado en la declaración del Régimen de Importación.

Este documento es el principal para la salida de mercancías de zona franca, con la información de este se realizan el formulario de salida de mercancía al TAN (Territorio Aduanero Nacional).

# **Otros documentos.**

- Acta de inventarios e inconsistencias: Este documento lo emite Zona franca al ingresar la mercancía, es importante porque sabremos cuanto fue el peso de entrada de la mercancía.
- Planilla de envío y registro de finalización.
- Planilla de recepción: Obtiene la descripción de la mercancía y observaciones.

# <span id="page-21-0"></span>**9.4 FORMULARIO DE INGRESO DE MERCANCÍA DE ZONA FRANCA**

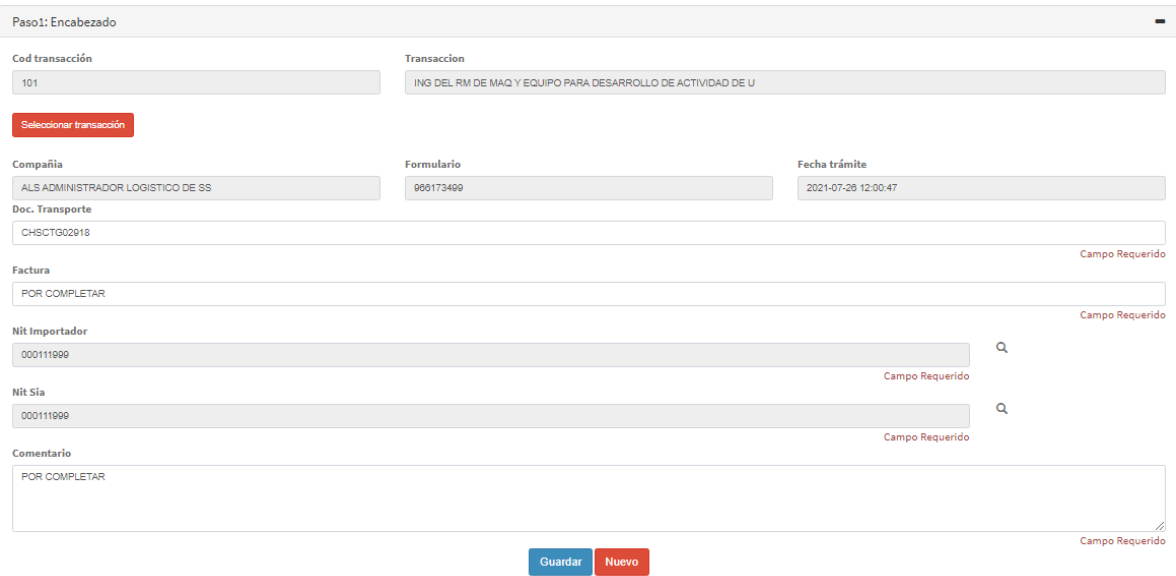

Paso 1: Encabezado

El encabezado se completará con la siguiente información, el código de transacción correspondiente que en este caso, por ser ingreso de mercancía, el código es 105, una vez puesto el código, automáticamente saldrá en la siguiente casilla que transacción se hará.

Después de esto, se llenan las siguientes casillas con el nombre de la compañía en zona franca, el número de formulario, el cual lo genera zona franca y la fecha del día en que se tramita.

Luego de esto, solicitan el documento de transporte, el cual corresponde al número del Bill of Lading o BL, el número de factura (si son varias, el usuario solicitará verlas en los anexos), y por último el nit del importador, nit del usuario de zona franca y los comentarios.

#### $\bullet$  Paso 2: Anexos.

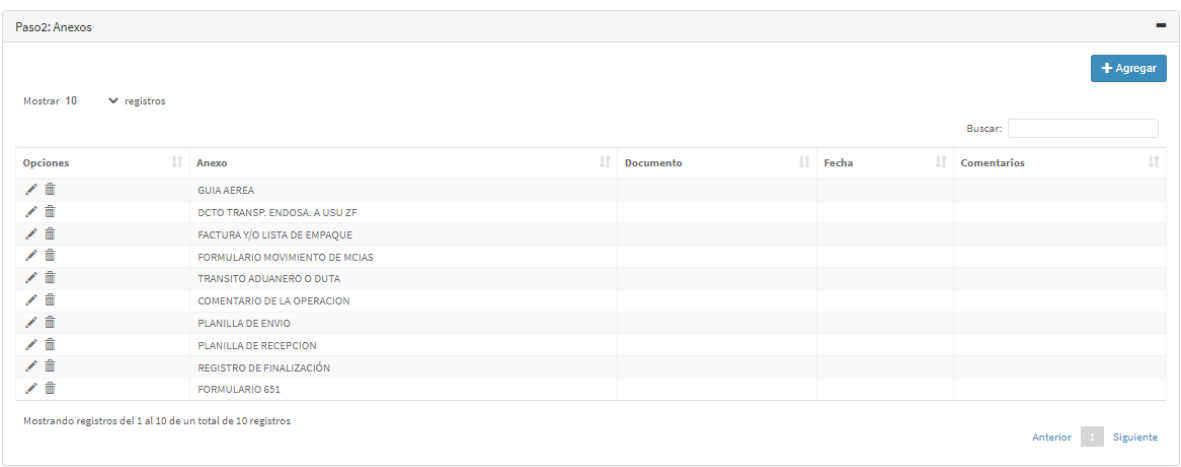

En los anexos tendremos que completar la información solicitada con los números de documentos, fechas y comentarios, los documentos que solicitan son: El documento de transporte (BL), el documento de transporte endosado a usuario de zona franca, las facturas y/o listas de empaque, el número de formulario de movimiento de mercancías, el número de tránsito aduanero, planillas de envío, planillas de recepción, registro de finalización, el número de formulario 651 (DUTA) y comentarios.

Dado el caso en que sean varias facturas comerciales, en los comentarios de los anexos pondremos (para informar a los operadores de zona franca) los números de las facturas comerciales.

También se ponen comentarios adicionales señalando de donde obtenemos información inscrita, por ejemplo valores de fletes y seguros, cantidades de bultos, peso total y demás. Un ejemplo de esto sería: "Para liquidar flete, seguro y otros gastos se tienen en cuenta flete

internacional en USD, gastos de origen en usd con la trm de la factura adjunta, collet fee de la factura y seguro del XX por ciento del valor FOB"

Estos documentos tendrán que ser anexados en PDF al formulario de movimiento de mercancías.

Paso 3: Subpartidas.

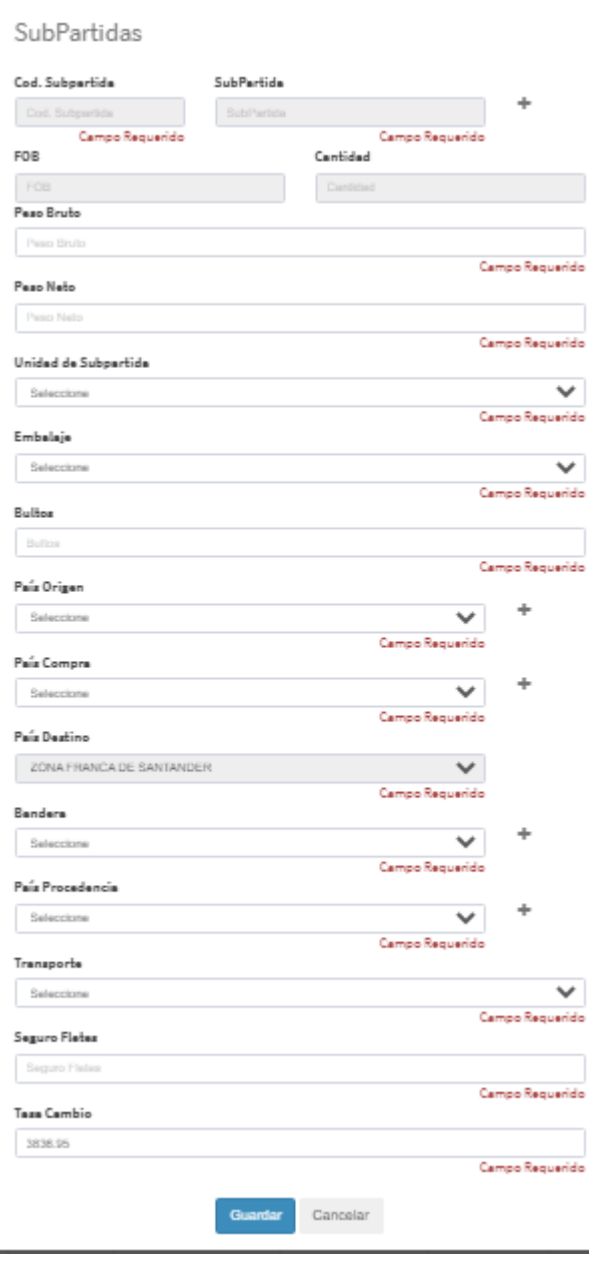

En este paso, se llenará la información correspondiente a la mercancía que entra, por tanto, teniendo en cuenta la DUTA completaremos la información. Lo primero es tener clara la subpartida a utilizar, una vez completado este punto, se solicita información como el peso bruto, el peso neto, unidad de medida, embalaje de la mercancía, numero de bultos, país de origen de la mercancía, país de compra de esta, la bandera del barco (esta información está en el BL), el tipo de transporte (Puede ser marítimo, aéreo, terrestre o multimodal), seguro de fletes y la tasa de cambio que tiene la DUTA.

El valor FOB y la cantidad no se tienen que llenar en este momento, por tanto esas casillas quedan en blanco.

• ITEM.

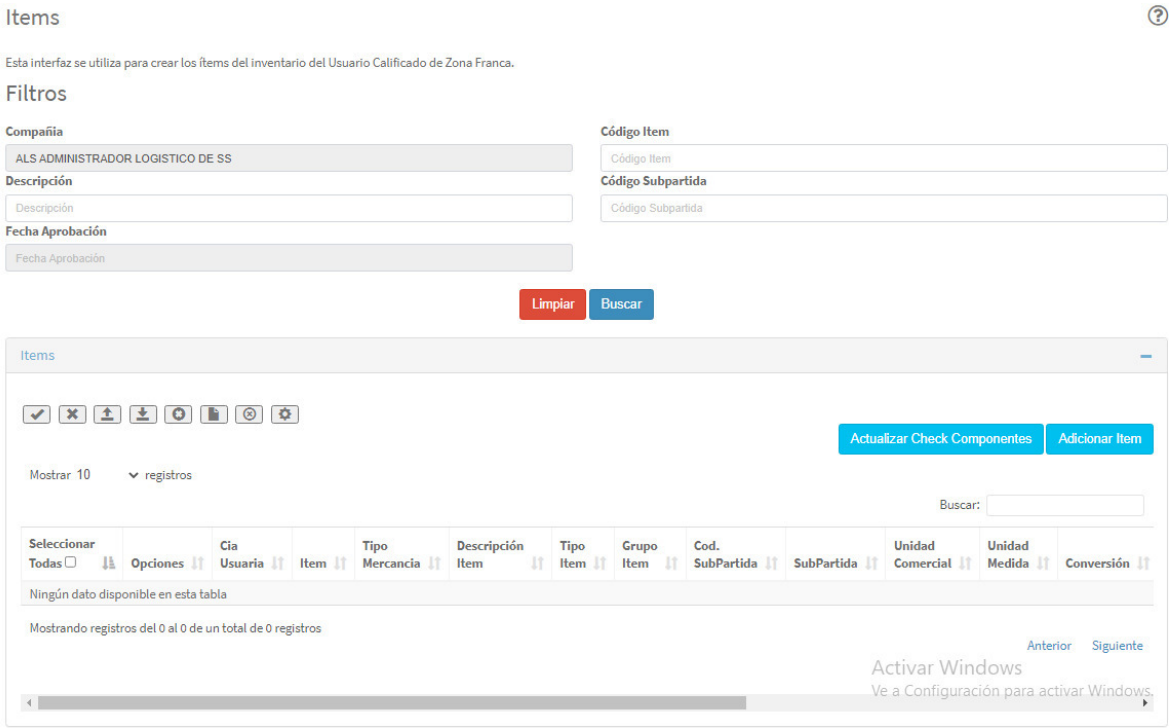

Antes de pasar al paso 4, tenemos que crear el ítem, para esto iremos a ITEMS, la

plataforma y estará la opción de adicionar ítem.

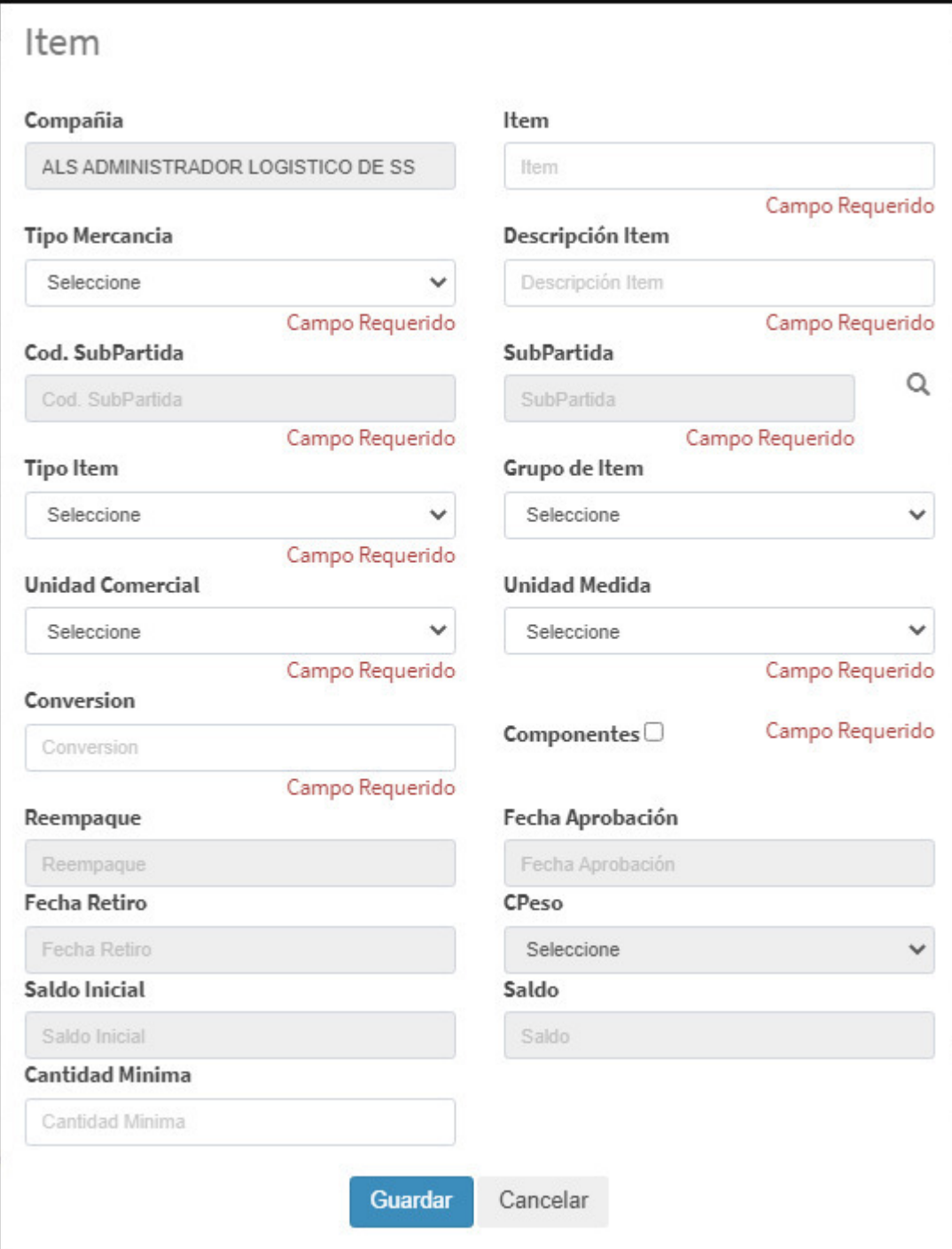

 $\begin{array}{c} \hline \end{array}$ 

En la imagen anterior podemos observar los requerimientos para añadir el ítem, una vez agreguemos la subpartida, algunos datos se llenaran automáticamente y para los otros solo habrá una opción, dependiendo de los datos guardados del usuario de zona franca, de esta forma, tendremos que completar el tipo de mercancía (dependiendo de la subpartida), el ítem, el cual será el número del documento de transporte, la descripción de este y por último la conversión, la cual es el resultado de la división entre las unidades y el número de bultos (según DUTA). Por ultimo guardamos el ITEM y continuamos con el formulario.

 $\bullet$  Paso 4:

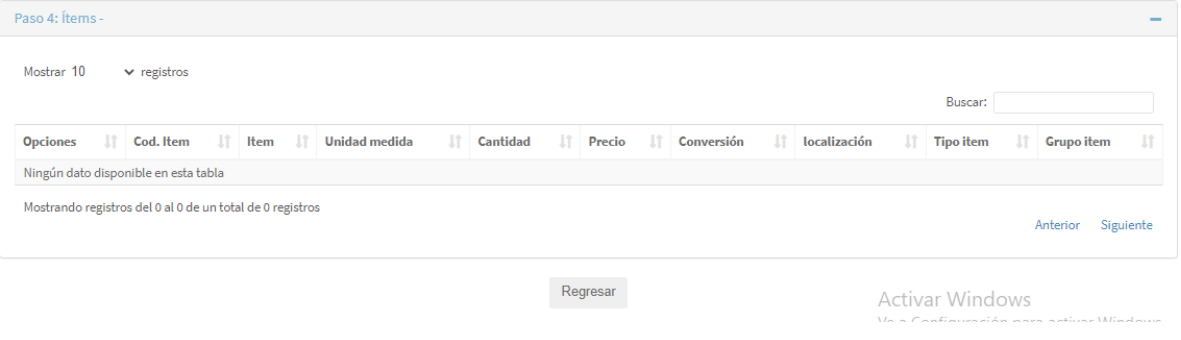

Una vez creado el ITEM, la información de este aparecerá en el paso 4 automáticamente,

sin embargo tendremos que llenar algunos datos como el precio, el cual será el resultado de la división entre el valor FOB y el número de bultos

# <span id="page-27-0"></span>**9.5 FORMULARIO DE SALIDA DE MERCANCÍA DE ZONA FRANCA**

• Paso 1: Encabezado

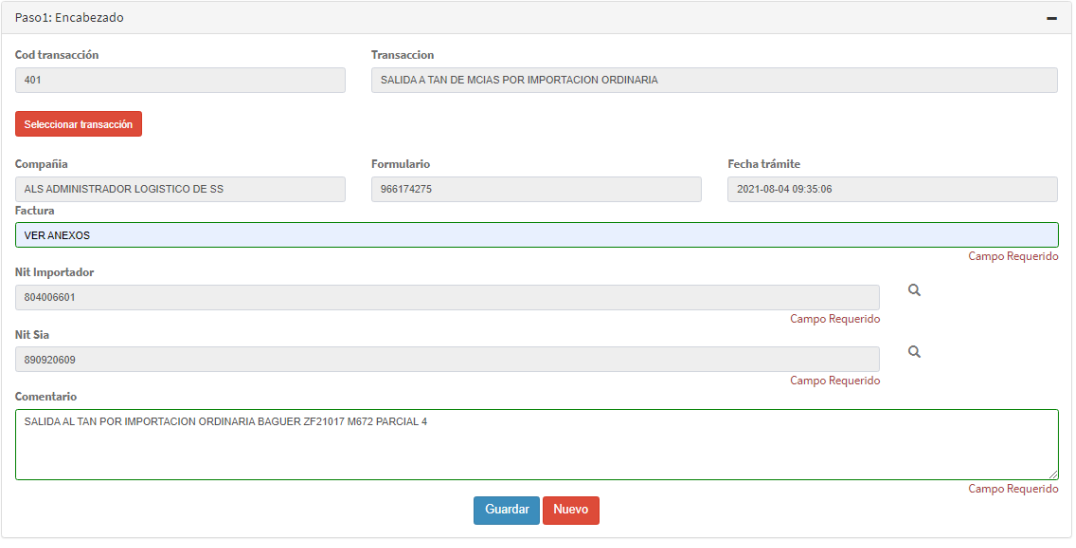

Para la salida de mercancías, el código de transacción estipulado en piciz es 401, la transacción es "SALIDA AL TAN DE MERCANCIAS POR IMPORTACION ORDINARIA". A diferencia del formulario de ingreso, para la salida la plataforma no nos genera un numero de formulario, por tanto, debemos crear este. La demás información solicitada es, igual que en el formulario de ingreso, la información del usuario operador en zona franca, el número de factura (En casos donde sean varias facturas comerciales se pondrá "ver anexos"), el nit del importador, el nit de la agencia de aduanas (SIA) y por último el comentario de la operación.

• Paso 2: Anexos

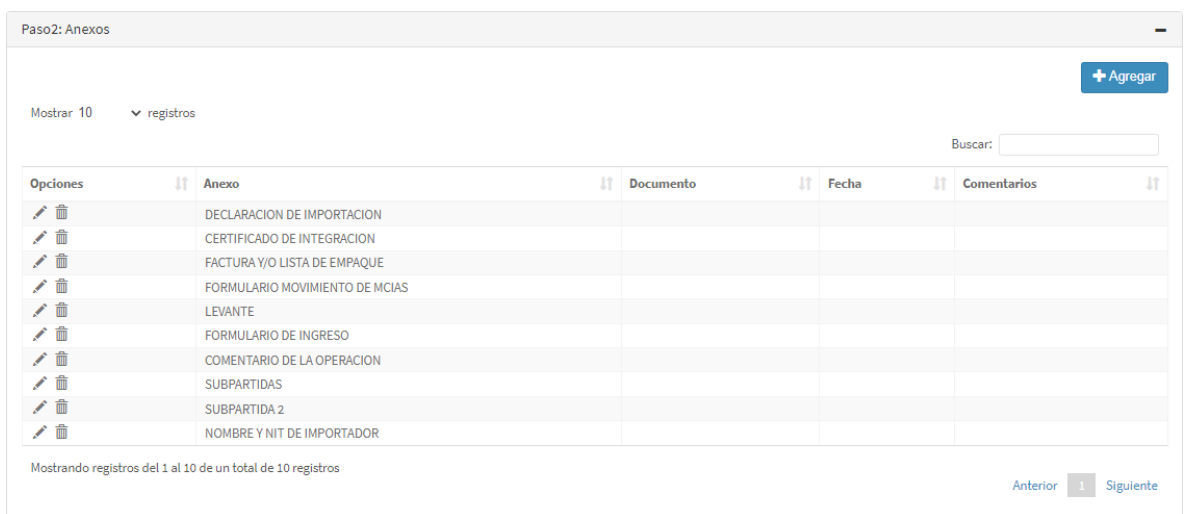

En el siguiente paso, se llenarán los datos solicitados teniendo en cuenta la declaración de importación, estos son, el número de la declaración, el certificado de integración (solo si es necesario para la operación), la o las facturas comerciales, el formulario de ingreso de mercancías, el número de levante, comentarios de la operación (debe ser el mismo escrito en el paso 1), la subpartida utilizada y el nombre y nit del importador.

Dado el caso en que sean varias facturas comerciales, en los comentarios de los anexos pondremos (para informar a los operadores de zona franca) los números de las facturas comerciales.

Paso 3: Subpartidas

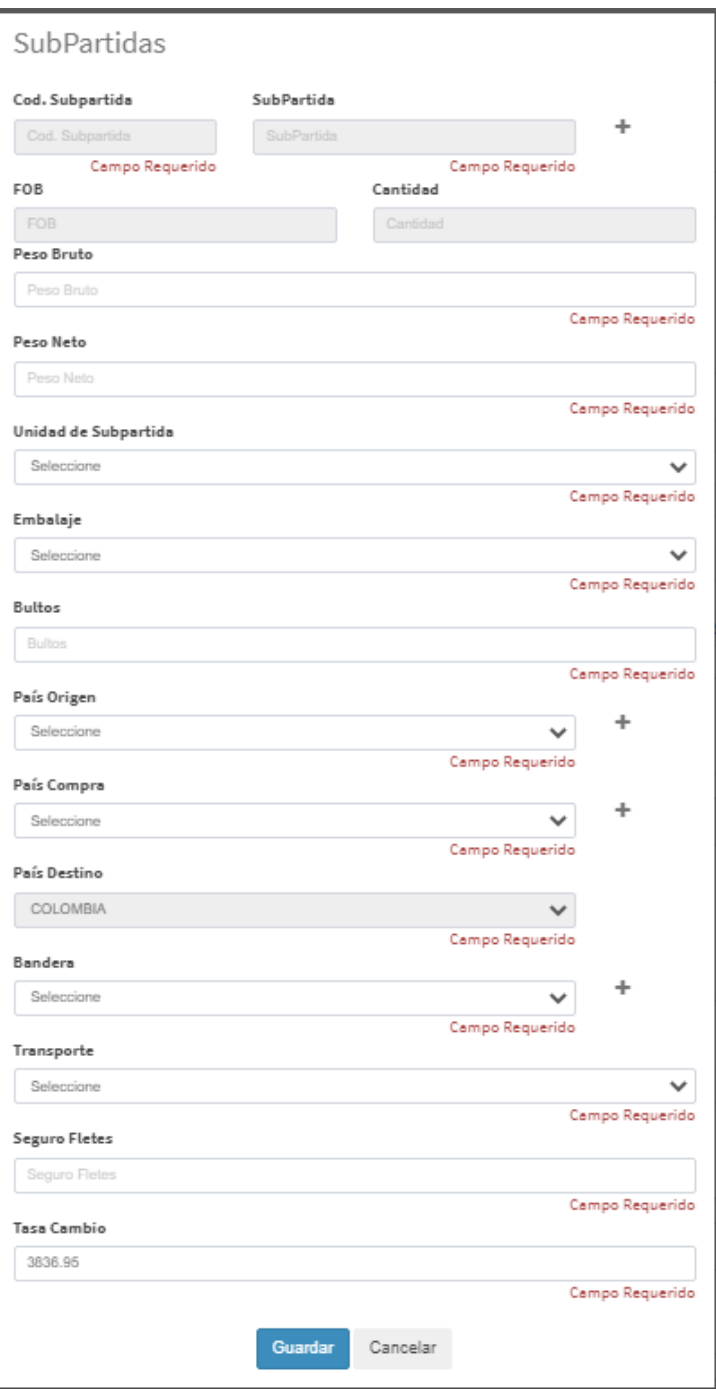

En este paso, al igual que en formulario de ingreso, se completará de acuerdo a la información solicitada teniendo en cuenta la declaración de importación. Sin embargo, hay que tener en cuenta que siempre para este formulario, el país destino y la bandera será Colombia, y el país de procedencia será Zona Franca con su código

correspondiente (por ejemplo, para la zona franca Santander el código es 966) y por último, el transporte será terrestre.

Paso 4:

# Ítem por compañía

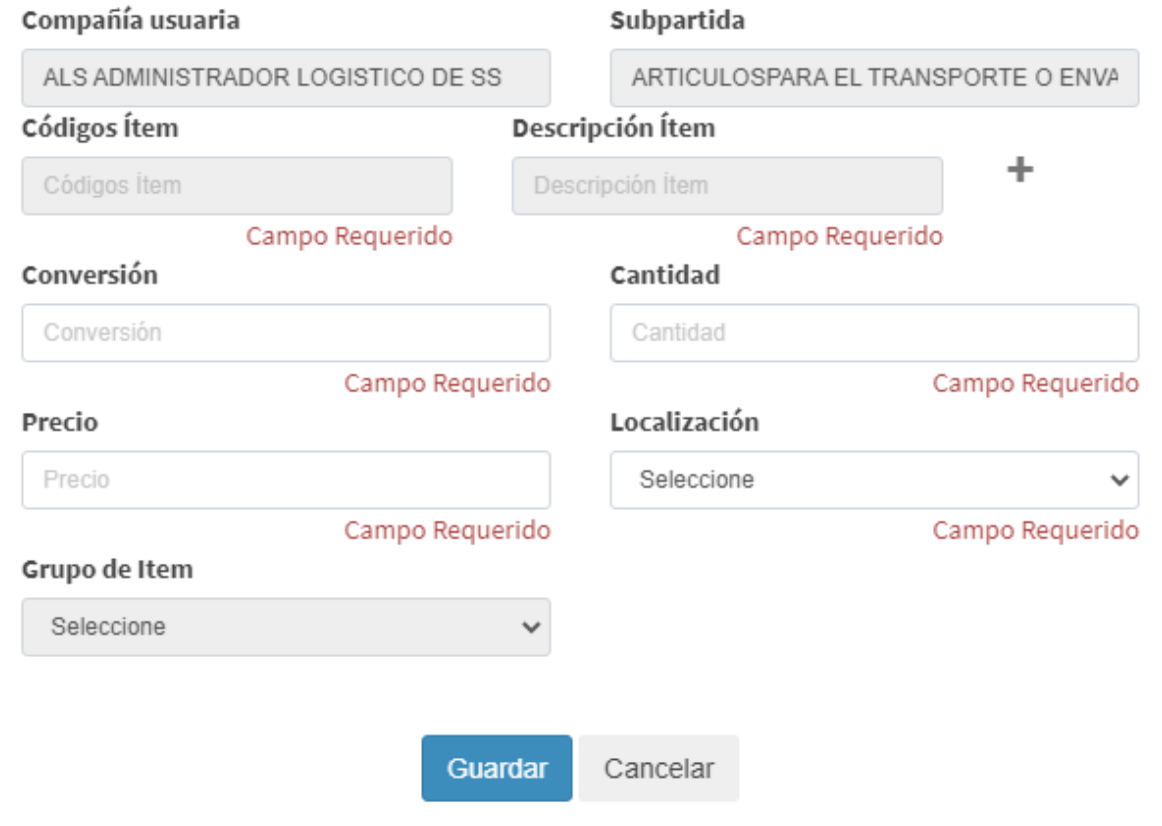

Para el formulario de salida, el ítem no será necesario crearlo ya que este se creó con el formulario de ingreso, recordar que el número o nombre del ítem será el documento de transporte (Bill of lading). Una vez puesto el ítem completaremos el resto de información solicitada.

**NOTA:** Es muy importante al momento de hacer el formulario de salida, tener en cuenta si la salida será de la totalización de la mercancía que entró o solo una parte de esta, a este último procedimiento se le llama nacionalización parcial.

**Nacionalización Parcial:** Como su nombre lo indica, una nacionalización parcial ocurre cuando la mercancía que saldrá es solo una parte de la que entro en la zona franca, esto es muy importante reflejarlo en los formularios de movimientos de mercancías mediante los comentarios de la operación y al completar el resto de la información con las cantidades de bultos a salir y el peso correspondiente de estos.

# <span id="page-31-0"></span>**9.6 Otras funciones de PICIZ.**

## **Ingreso y salida de vehículos**

Cuando los vehículos vienen con mercancía, el ingreso será autorizado por zona franca una vez el formulario de movimiento de mercancías lo esté, sin embargo, para autorizar la salida de este vehículo el usuario de zona franca debe hacer un desprecinte, mediante el cual se da información como el número de contenedor, la placa del vehículo y el nombre del conductor.

Cuando estos vehículos entran para salida al TAN con mercancía, el usuario operador debe realizar un pequeño formato de salida donde se da información necesaria para zona franca como el número de bultos que salen y el peso de estos, aparte de la placa y el nombre del conductor.

#### **Registro y control de personas**

Por temas de seguridad, en zona franca se maneja un estricto control sobre el ingreso de las personas, por tanto, estas no pueden entrar sin una previa autorización de un usuario operador de zona franca mediante PICIZ.

# <span id="page-32-0"></span>**9.7 Integración con otros sistemas**

Piciz esta integrado con otros sistemas que intervienen en la cadena logística como lo son software de gestión de bodegas, administración de inventarios, gestión y elaboración de declaraciones de importación, interconectado con el sistema aduanero nacional Muisca, permite intercambiar información en tiempo real, como declaraciones de importación, formularios de ingreso y salida, entre otros.

# **9.8 CONCLUSION DEL MANUAL.**

Estos procesos explicados en el manual son muy importantes en el desarrollo de los formularios, esto debido a que la información de la mercancía tiene que concordar 100% en todo el régimen aduanero nacional, de esta forma se confirma un proceso transparente y se controlan delitos como el contrabando.

## <span id="page-33-0"></span>**10. CONCLUSIONES**

Actualmente, el mundo es cada vez mas competitivo y globalizado, en donde las zonas francas son modelos por excelencia para promover el desarrollo del comercio exterior, incentivar la inversión y generación de empleo. Diariamente, en estas, se llevan a cabo miles de operaciones como la entrada y salida de personas, vehículos de carga, mercancía como materias primas y productos terminados, control y registros de aduanas y gestión de inventarios. Conociendo todos estos desafíos, se ha diseñado Piciz, por parte del grupo ZFB. Piciz es un software de gestión para mantener a la administración de las zonas francas en constante evolución. Piciz, por tanto, es un software que garantiza agilidad, trazabilidad, control y seguridad.

Hoy en día, más de 50 zonas francas confían en piciz, ya que es una plataforma con más de 19 años en el mercado, que se anticipa a los grandes desafíos. Piciz se adapta fácilmente a las regulaciones y disposiciones normativas de cualquier país y están pensadas para múltiples industrias. Además, Piciz puede configurar sus operaciones en aranceles, monedas, normatividad, documentos de aduanas y genera informes de manera muy rápida y eficiente.

Teniendo en cuenta lo anterior, se concluye que Piciz ha sido, es y será una herramienta muy importante para las diferentes actividades en las zonas francas del país, siempre con la capacidad de evolucionar y optimizar las operaciones de comercio exterior. Por tanto, es importante la enseñanza de esta plataforma en las facultades de negocios internacionales y

la capacitación de sus funciones y su uso a las diferentes empresas del país, de esta manera se podrá incentivar también el aprovechamiento de la zona franca.

# <span id="page-34-0"></span>**11. REFERENCIAS.**

ZONA FRANCA BOGOTA (2021). *Régimen de zonas francas*  <https://zonafrancabogota.com/regimen-zonas-francas/>

ZONA FRANCA BOGOTÁ (2021). *El software piciz iniciará su proceso de internacionalización.*

[https://zonafrancabogota.com/noticias/articulo/el-software-piciz-empezara-su-proceso-de](https://zonafrancabogota.com/noticias/articulo/el-software-piciz-empezara-su-proceso-de-internacionalizacion/)[internacionalizacion/](https://zonafrancabogota.com/noticias/articulo/el-software-piciz-empezara-su-proceso-de-internacionalizacion/) 

PROCOLOMBIA (2021).

[https://www.colombiatrade.com.co/contacto/preguntas-frecuentes/que-es-una-zona](https://www.colombiatrade.com.co/contacto/preguntas-frecuentes/que-es-una-zona-franca?__cf_chl_jschl_tk__=efc09b073902a08ba7b8422d160fa3a7284b716f-1621899512-0-Af-PYX24TPaDdP9mM1I3CmH_qzzrGkdkXSSthkub7CJdeCbeSNe8z2K8jT5Vv6ZAB3VG9RswUnDBdPZRePe2d3URZ4d5I3-1h51n8ECGEJfg0PNOQOfP_spDiG3CAbZ17FeKBE13Ky8D08IQXjseoxmMVSqQckBw1_8nLFa8DkfzT4sw3w8M-daOKZy6141OJZ3hIWaRz-YuL8SwBmoOR6OaPIm3TZPtnIAdHwqTPIG4hb0GmMCBR04FBtqJd0JHBERszu5T1kYb-aikNEb5J3RTFCz8aJkghVue2o51HZ51mm3tQltheGyaVIPZB32Qqjp2uk8Fb-vz-cAiKv2y_tozLBDNbvEcmywt2JYybh9vofSg5TFNnX6ZfBCODntjKPRNY9ZpBXofymWhw7E5CrDSx9OJlqhj8bbDpiu1po1nL3-G3AmiNkaExmEM355vBWI4OqRvkC0WqvEezQITuTk)[franca?\\_\\_cf\\_chl\\_jschl\\_tk\\_\\_=efc09b073902a08ba7b8422d160fa3a7284b716f-1621899512-](https://www.colombiatrade.com.co/contacto/preguntas-frecuentes/que-es-una-zona-franca?__cf_chl_jschl_tk__=efc09b073902a08ba7b8422d160fa3a7284b716f-1621899512-0-Af-PYX24TPaDdP9mM1I3CmH_qzzrGkdkXSSthkub7CJdeCbeSNe8z2K8jT5Vv6ZAB3VG9RswUnDBdPZRePe2d3URZ4d5I3-1h51n8ECGEJfg0PNOQOfP_spDiG3CAbZ17FeKBE13Ky8D08IQXjseoxmMVSqQckBw1_8nLFa8DkfzT4sw3w8M-daOKZy6141OJZ3hIWaRz-YuL8SwBmoOR6OaPIm3TZPtnIAdHwqTPIG4hb0GmMCBR04FBtqJd0JHBERszu5T1kYb-aikNEb5J3RTFCz8aJkghVue2o51HZ51mm3tQltheGyaVIPZB32Qqjp2uk8Fb-vz-cAiKv2y_tozLBDNbvEcmywt2JYybh9vofSg5TFNnX6ZfBCODntjKPRNY9ZpBXofymWhw7E5CrDSx9OJlqhj8bbDpiu1po1nL3-G3AmiNkaExmEM355vBWI4OqRvkC0WqvEezQITuTk) [0-Af-](https://www.colombiatrade.com.co/contacto/preguntas-frecuentes/que-es-una-zona-franca?__cf_chl_jschl_tk__=efc09b073902a08ba7b8422d160fa3a7284b716f-1621899512-0-Af-PYX24TPaDdP9mM1I3CmH_qzzrGkdkXSSthkub7CJdeCbeSNe8z2K8jT5Vv6ZAB3VG9RswUnDBdPZRePe2d3URZ4d5I3-1h51n8ECGEJfg0PNOQOfP_spDiG3CAbZ17FeKBE13Ky8D08IQXjseoxmMVSqQckBw1_8nLFa8DkfzT4sw3w8M-daOKZy6141OJZ3hIWaRz-YuL8SwBmoOR6OaPIm3TZPtnIAdHwqTPIG4hb0GmMCBR04FBtqJd0JHBERszu5T1kYb-aikNEb5J3RTFCz8aJkghVue2o51HZ51mm3tQltheGyaVIPZB32Qqjp2uk8Fb-vz-cAiKv2y_tozLBDNbvEcmywt2JYybh9vofSg5TFNnX6ZfBCODntjKPRNY9ZpBXofymWhw7E5CrDSx9OJlqhj8bbDpiu1po1nL3-G3AmiNkaExmEM355vBWI4OqRvkC0WqvEezQITuTk)

[PYX24TPaDdP9mM1I3CmH\\_qzzrGkdkXSSthkub7CJdeCbeSNe8z2K8jT5Vv6ZAB3VG9](https://www.colombiatrade.com.co/contacto/preguntas-frecuentes/que-es-una-zona-franca?__cf_chl_jschl_tk__=efc09b073902a08ba7b8422d160fa3a7284b716f-1621899512-0-Af-PYX24TPaDdP9mM1I3CmH_qzzrGkdkXSSthkub7CJdeCbeSNe8z2K8jT5Vv6ZAB3VG9RswUnDBdPZRePe2d3URZ4d5I3-1h51n8ECGEJfg0PNOQOfP_spDiG3CAbZ17FeKBE13Ky8D08IQXjseoxmMVSqQckBw1_8nLFa8DkfzT4sw3w8M-daOKZy6141OJZ3hIWaRz-YuL8SwBmoOR6OaPIm3TZPtnIAdHwqTPIG4hb0GmMCBR04FBtqJd0JHBERszu5T1kYb-aikNEb5J3RTFCz8aJkghVue2o51HZ51mm3tQltheGyaVIPZB32Qqjp2uk8Fb-vz-cAiKv2y_tozLBDNbvEcmywt2JYybh9vofSg5TFNnX6ZfBCODntjKPRNY9ZpBXofymWhw7E5CrDSx9OJlqhj8bbDpiu1po1nL3-G3AmiNkaExmEM355vBWI4OqRvkC0WqvEezQITuTk) [RswUnDBdPZRePe2d3URZ4d5I3-](https://www.colombiatrade.com.co/contacto/preguntas-frecuentes/que-es-una-zona-franca?__cf_chl_jschl_tk__=efc09b073902a08ba7b8422d160fa3a7284b716f-1621899512-0-Af-PYX24TPaDdP9mM1I3CmH_qzzrGkdkXSSthkub7CJdeCbeSNe8z2K8jT5Vv6ZAB3VG9RswUnDBdPZRePe2d3URZ4d5I3-1h51n8ECGEJfg0PNOQOfP_spDiG3CAbZ17FeKBE13Ky8D08IQXjseoxmMVSqQckBw1_8nLFa8DkfzT4sw3w8M-daOKZy6141OJZ3hIWaRz-YuL8SwBmoOR6OaPIm3TZPtnIAdHwqTPIG4hb0GmMCBR04FBtqJd0JHBERszu5T1kYb-aikNEb5J3RTFCz8aJkghVue2o51HZ51mm3tQltheGyaVIPZB32Qqjp2uk8Fb-vz-cAiKv2y_tozLBDNbvEcmywt2JYybh9vofSg5TFNnX6ZfBCODntjKPRNY9ZpBXofymWhw7E5CrDSx9OJlqhj8bbDpiu1po1nL3-G3AmiNkaExmEM355vBWI4OqRvkC0WqvEezQITuTk)

[1h51n8ECGEJfg0PNOQOfP\\_spDiG3CAbZ17FeKBE13Ky8D08IQXjseoxmMVSqQckBw](https://www.colombiatrade.com.co/contacto/preguntas-frecuentes/que-es-una-zona-franca?__cf_chl_jschl_tk__=efc09b073902a08ba7b8422d160fa3a7284b716f-1621899512-0-Af-PYX24TPaDdP9mM1I3CmH_qzzrGkdkXSSthkub7CJdeCbeSNe8z2K8jT5Vv6ZAB3VG9RswUnDBdPZRePe2d3URZ4d5I3-1h51n8ECGEJfg0PNOQOfP_spDiG3CAbZ17FeKBE13Ky8D08IQXjseoxmMVSqQckBw1_8nLFa8DkfzT4sw3w8M-daOKZy6141OJZ3hIWaRz-YuL8SwBmoOR6OaPIm3TZPtnIAdHwqTPIG4hb0GmMCBR04FBtqJd0JHBERszu5T1kYb-aikNEb5J3RTFCz8aJkghVue2o51HZ51mm3tQltheGyaVIPZB32Qqjp2uk8Fb-vz-cAiKv2y_tozLBDNbvEcmywt2JYybh9vofSg5TFNnX6ZfBCODntjKPRNY9ZpBXofymWhw7E5CrDSx9OJlqhj8bbDpiu1po1nL3-G3AmiNkaExmEM355vBWI4OqRvkC0WqvEezQITuTk)

[1\\_8nLFa8DkfzT4sw3w8M-daOKZy6141OJZ3hIWaRz-](https://www.colombiatrade.com.co/contacto/preguntas-frecuentes/que-es-una-zona-franca?__cf_chl_jschl_tk__=efc09b073902a08ba7b8422d160fa3a7284b716f-1621899512-0-Af-PYX24TPaDdP9mM1I3CmH_qzzrGkdkXSSthkub7CJdeCbeSNe8z2K8jT5Vv6ZAB3VG9RswUnDBdPZRePe2d3URZ4d5I3-1h51n8ECGEJfg0PNOQOfP_spDiG3CAbZ17FeKBE13Ky8D08IQXjseoxmMVSqQckBw1_8nLFa8DkfzT4sw3w8M-daOKZy6141OJZ3hIWaRz-YuL8SwBmoOR6OaPIm3TZPtnIAdHwqTPIG4hb0GmMCBR04FBtqJd0JHBERszu5T1kYb-aikNEb5J3RTFCz8aJkghVue2o51HZ51mm3tQltheGyaVIPZB32Qqjp2uk8Fb-vz-cAiKv2y_tozLBDNbvEcmywt2JYybh9vofSg5TFNnX6ZfBCODntjKPRNY9ZpBXofymWhw7E5CrDSx9OJlqhj8bbDpiu1po1nL3-G3AmiNkaExmEM355vBWI4OqRvkC0WqvEezQITuTk)

[YuL8SwBmoOR6OaPIm3TZPtnIAdHwqTPIG4hb0GmMCBR04FBtqJd0JHBERszu5T1k](https://www.colombiatrade.com.co/contacto/preguntas-frecuentes/que-es-una-zona-franca?__cf_chl_jschl_tk__=efc09b073902a08ba7b8422d160fa3a7284b716f-1621899512-0-Af-PYX24TPaDdP9mM1I3CmH_qzzrGkdkXSSthkub7CJdeCbeSNe8z2K8jT5Vv6ZAB3VG9RswUnDBdPZRePe2d3URZ4d5I3-1h51n8ECGEJfg0PNOQOfP_spDiG3CAbZ17FeKBE13Ky8D08IQXjseoxmMVSqQckBw1_8nLFa8DkfzT4sw3w8M-daOKZy6141OJZ3hIWaRz-YuL8SwBmoOR6OaPIm3TZPtnIAdHwqTPIG4hb0GmMCBR04FBtqJd0JHBERszu5T1kYb-aikNEb5J3RTFCz8aJkghVue2o51HZ51mm3tQltheGyaVIPZB32Qqjp2uk8Fb-vz-cAiKv2y_tozLBDNbvEcmywt2JYybh9vofSg5TFNnX6ZfBCODntjKPRNY9ZpBXofymWhw7E5CrDSx9OJlqhj8bbDpiu1po1nL3-G3AmiNkaExmEM355vBWI4OqRvkC0WqvEezQITuTk)

[Yb-aikNEb5J3RTFCz8aJkghVue2o51HZ51mm3tQltheGyaVIPZB32Qqjp2uk8Fb-vz-](https://www.colombiatrade.com.co/contacto/preguntas-frecuentes/que-es-una-zona-franca?__cf_chl_jschl_tk__=efc09b073902a08ba7b8422d160fa3a7284b716f-1621899512-0-Af-PYX24TPaDdP9mM1I3CmH_qzzrGkdkXSSthkub7CJdeCbeSNe8z2K8jT5Vv6ZAB3VG9RswUnDBdPZRePe2d3URZ4d5I3-1h51n8ECGEJfg0PNOQOfP_spDiG3CAbZ17FeKBE13Ky8D08IQXjseoxmMVSqQckBw1_8nLFa8DkfzT4sw3w8M-daOKZy6141OJZ3hIWaRz-YuL8SwBmoOR6OaPIm3TZPtnIAdHwqTPIG4hb0GmMCBR04FBtqJd0JHBERszu5T1kYb-aikNEb5J3RTFCz8aJkghVue2o51HZ51mm3tQltheGyaVIPZB32Qqjp2uk8Fb-vz-cAiKv2y_tozLBDNbvEcmywt2JYybh9vofSg5TFNnX6ZfBCODntjKPRNY9ZpBXofymWhw7E5CrDSx9OJlqhj8bbDpiu1po1nL3-G3AmiNkaExmEM355vBWI4OqRvkC0WqvEezQITuTk)

[cAiKv2y\\_tozLBDNbvEcmywt2JYybh9vofSg5TFNnX6ZfBCODntjKPRNY9ZpBXofymW](https://www.colombiatrade.com.co/contacto/preguntas-frecuentes/que-es-una-zona-franca?__cf_chl_jschl_tk__=efc09b073902a08ba7b8422d160fa3a7284b716f-1621899512-0-Af-PYX24TPaDdP9mM1I3CmH_qzzrGkdkXSSthkub7CJdeCbeSNe8z2K8jT5Vv6ZAB3VG9RswUnDBdPZRePe2d3URZ4d5I3-1h51n8ECGEJfg0PNOQOfP_spDiG3CAbZ17FeKBE13Ky8D08IQXjseoxmMVSqQckBw1_8nLFa8DkfzT4sw3w8M-daOKZy6141OJZ3hIWaRz-YuL8SwBmoOR6OaPIm3TZPtnIAdHwqTPIG4hb0GmMCBR04FBtqJd0JHBERszu5T1kYb-aikNEb5J3RTFCz8aJkghVue2o51HZ51mm3tQltheGyaVIPZB32Qqjp2uk8Fb-vz-cAiKv2y_tozLBDNbvEcmywt2JYybh9vofSg5TFNnX6ZfBCODntjKPRNY9ZpBXofymWhw7E5CrDSx9OJlqhj8bbDpiu1po1nL3-G3AmiNkaExmEM355vBWI4OqRvkC0WqvEezQITuTk)

[hw7E5CrDSx9OJlqhj8bbDpiu1po1nL3-](https://www.colombiatrade.com.co/contacto/preguntas-frecuentes/que-es-una-zona-franca?__cf_chl_jschl_tk__=efc09b073902a08ba7b8422d160fa3a7284b716f-1621899512-0-Af-PYX24TPaDdP9mM1I3CmH_qzzrGkdkXSSthkub7CJdeCbeSNe8z2K8jT5Vv6ZAB3VG9RswUnDBdPZRePe2d3URZ4d5I3-1h51n8ECGEJfg0PNOQOfP_spDiG3CAbZ17FeKBE13Ky8D08IQXjseoxmMVSqQckBw1_8nLFa8DkfzT4sw3w8M-daOKZy6141OJZ3hIWaRz-YuL8SwBmoOR6OaPIm3TZPtnIAdHwqTPIG4hb0GmMCBR04FBtqJd0JHBERszu5T1kYb-aikNEb5J3RTFCz8aJkghVue2o51HZ51mm3tQltheGyaVIPZB32Qqjp2uk8Fb-vz-cAiKv2y_tozLBDNbvEcmywt2JYybh9vofSg5TFNnX6ZfBCODntjKPRNY9ZpBXofymWhw7E5CrDSx9OJlqhj8bbDpiu1po1nL3-G3AmiNkaExmEM355vBWI4OqRvkC0WqvEezQITuTk)

[G3AmiNkaExmEM355vBWI4OqRvkC0WqvEezQITuTk](https://www.colombiatrade.com.co/contacto/preguntas-frecuentes/que-es-una-zona-franca?__cf_chl_jschl_tk__=efc09b073902a08ba7b8422d160fa3a7284b716f-1621899512-0-Af-PYX24TPaDdP9mM1I3CmH_qzzrGkdkXSSthkub7CJdeCbeSNe8z2K8jT5Vv6ZAB3VG9RswUnDBdPZRePe2d3URZ4d5I3-1h51n8ECGEJfg0PNOQOfP_spDiG3CAbZ17FeKBE13Ky8D08IQXjseoxmMVSqQckBw1_8nLFa8DkfzT4sw3w8M-daOKZy6141OJZ3hIWaRz-YuL8SwBmoOR6OaPIm3TZPtnIAdHwqTPIG4hb0GmMCBR04FBtqJd0JHBERszu5T1kYb-aikNEb5J3RTFCz8aJkghVue2o51HZ51mm3tQltheGyaVIPZB32Qqjp2uk8Fb-vz-cAiKv2y_tozLBDNbvEcmywt2JYybh9vofSg5TFNnX6ZfBCODntjKPRNY9ZpBXofymWhw7E5CrDSx9OJlqhj8bbDpiu1po1nL3-G3AmiNkaExmEM355vBWI4OqRvkC0WqvEezQITuTk)